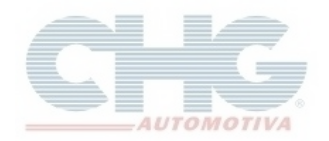

## **Como atualizar estoque**

Se o seu catálogo não está mostrando estoque você pode resolver facilmente. Primeiro verifique as atualizações do catálogo pois pode ter passado o tempo que o estoque fica disponível (4 horas desde o momento que o catálogo foi atualizado). Se não aparecer nenhuma atualização do tipo "SALDO" siga os passos a seguir:

## **Dentro do catálogo:**

Clique no menu **Miscelânea** e depois em **Antecipar atualizações**

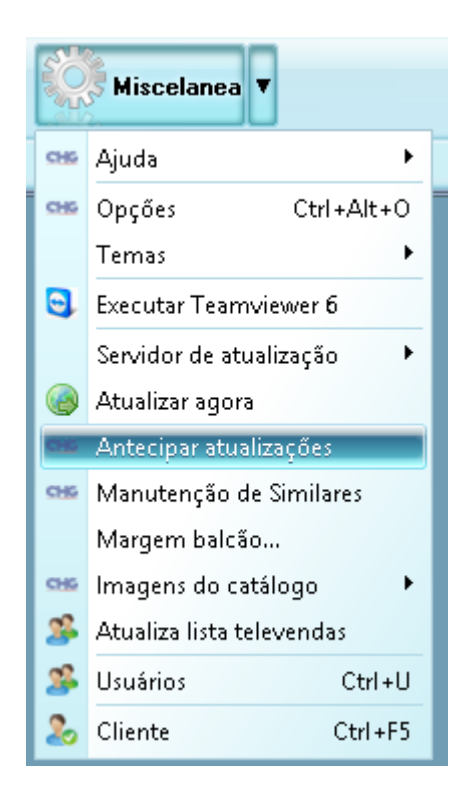

## **No atualizado do catálogo:**

No atualizador do catálogo também é simples. Clique no terceiro botão da janela principal: **Sol.Upd.Vendedor**  para vendedores e **Sol.Upd.Clientes** para clientes.

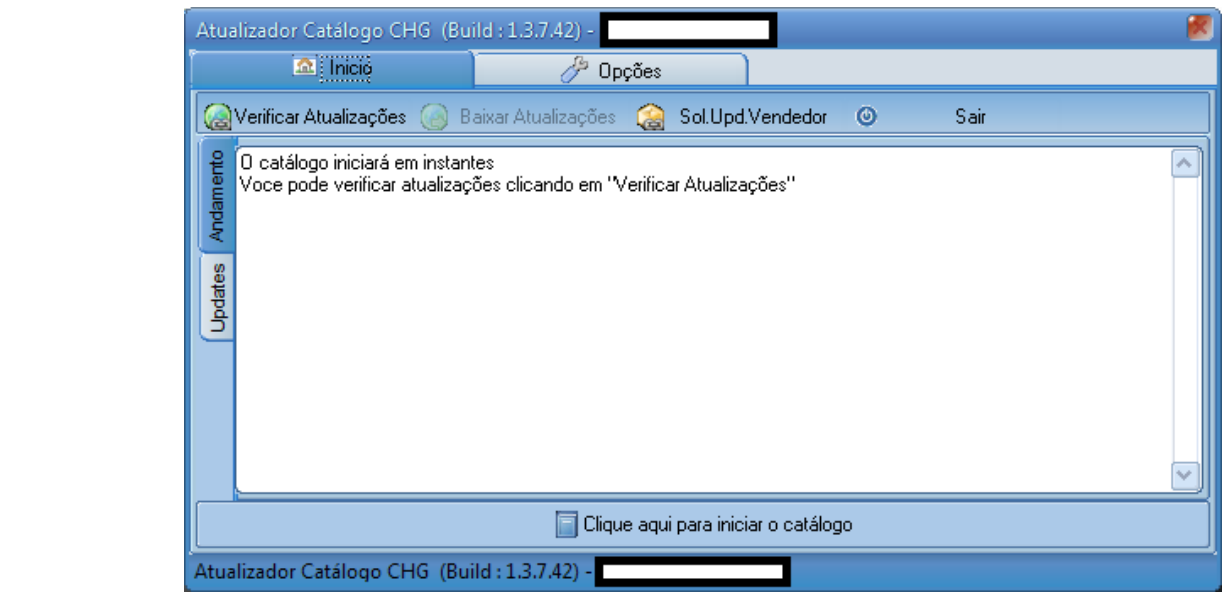